2024/05/24 19:06 1/4 Comments

# **Comments**

Comments enable you to communicate with your whole team, mark individual studies for review, and "@" specific team members to send them alerts.

The Nest Comments system allows all users of the nest to communicate within the nest instead of countless e-mails back and forth.

# **Navigate to "Nest Home"**

Once at the Nest Home, you will see the Comments section on the right side.

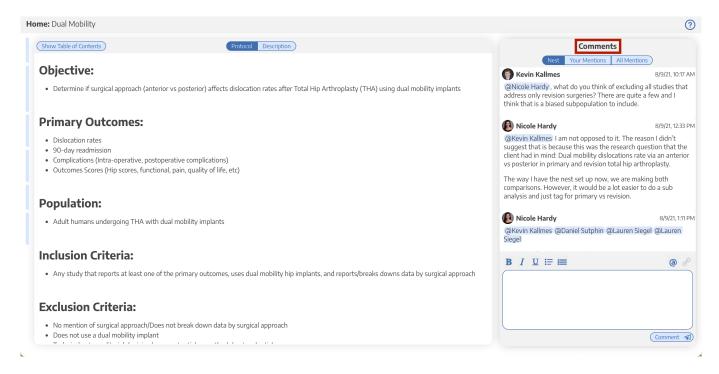

#### **Nest-level Comments**

Nest-level Comments refer to comments made about the nest in general. They are available in the Nest Home.

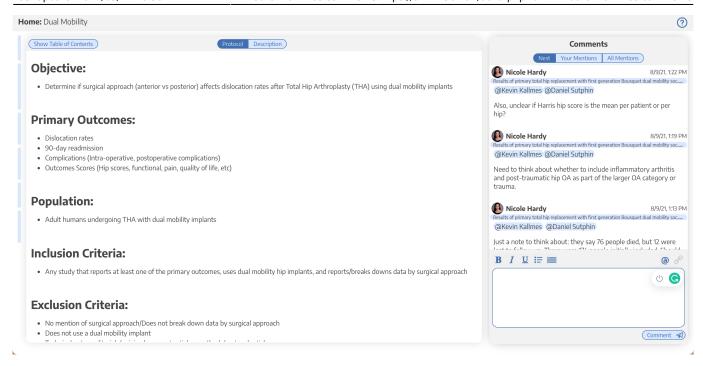

#### **Study-level Comments**

Study-level Comments are attached to specific studies in a nest. This provides two advantages in terms of specific tracking:

- The comment will 'follow' that study and be visible to anyone viewing that study in the future;
- If you @ a Collaborator (see below), they can access that study and see the comment in context in one click!

To make a Study-level comment, navigate to the study of interest (in any mode, including Inspector), and add your comment under the Comments panel in the bottom left.

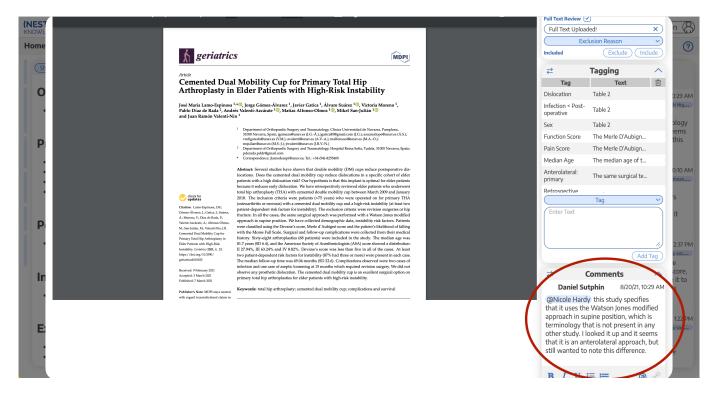

https://3.22.156.197/ Printed on 2024/05/24 19:06

2024/05/24 19:06 3/4 Comments

# **Comment @ a Collaborator**

#### How to @ a Collaborator

Click the blue @ button above the comment section.

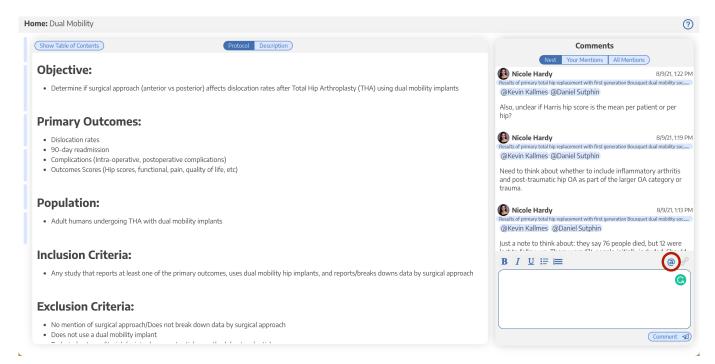

#### Click on the person or people you want to mention:

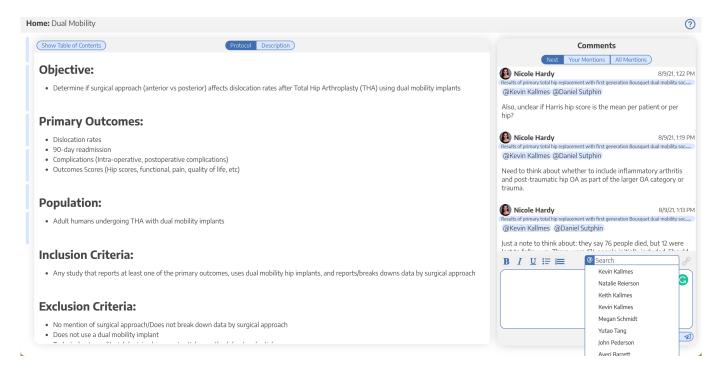

#### Why @ a Collaborator?

If you @ a Collaborator, it will send them an email and also mark the nest with a red icon on Nests

Homepage so they know to view the Comment.

Additionally, if you do not @ the Collaborator, they will not be able to see Nest-level comments that may be relevant to them or access Study-level comments except by accidentally happening upon your earlier comments.

From:

https://3.22.156.197/ - Nested Knowledge

Permanent link:

https://3.22.156.197/doku.php?id=wiki:autolit:utilities:comments

Last update: **2024/05/17 16:36** 

https://3.22.156.197/ Printed on 2024/05/24 19:06